## Skrócona Instrukcja Montażu

- 1. Odkręcić wkręty i zdjąć pokrywę obudowy sygnalizatora
- 2. Przełożyć przewody czujników/zasilania przez dławnice
- 3. Wyjąć ze złącz sygnalizatora elementy demontowalne (zaciski/gniazda)
- 4. Podłączyć przewody, jednocześnie kontrolując polaryzację podłączanych czujników (żyła nr 1 (+), żyła nr 2 (-))
- 5. Umieścić kartę telefoniczną w gnieździe SIM, karta bez hasła PIN
- 6. W zależności od aplikacji ustawić przełączniki konfiguracyjne DipSwitch w celu aktywacji:
	- podłączonych czujników pomiarowych
	- odpowiedniego typu czujnika przepełnienia
	- wejść AUX 1/ AUX 2
	- modułu GSM
- 7. Zamknąć obudowę czujnika i uszczelnić dławnice (dokręcić)

**UWAGA:** w przypadku zastosowania zewnętrznych urządzeń sygnalizacyjnych należy przyporządkować przekaźniki do odpowiednich czujników poprzez podłączenie sygnalizatora do komputera oraz skonfigurowanie go za pomocą oprogramowania PC dołączonego do sygnalizatora na nośniku pamięci.

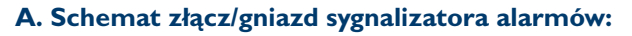

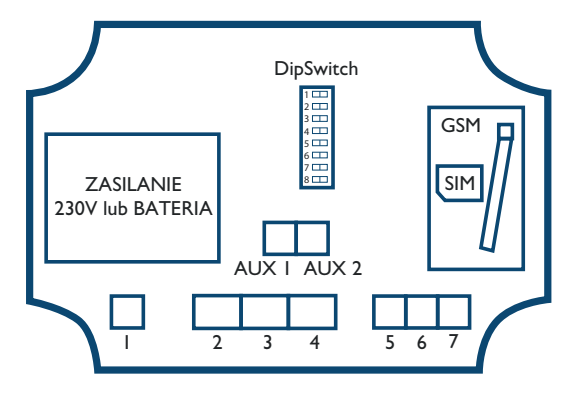

## **B. Opis oznaczeń złącz/gniazd sygnalizatora alarmów:**

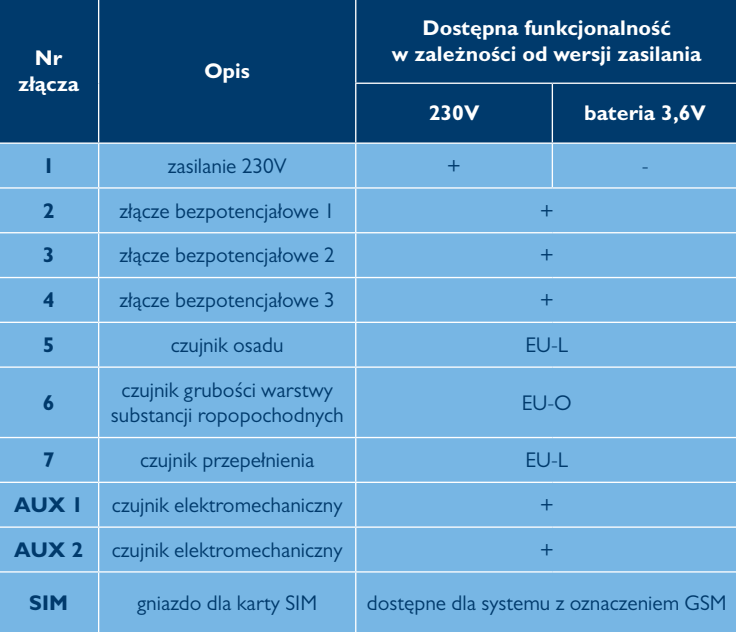

OPROGRAMOWANIE PC ORAZ SZCZEGÓŁOWY OPIS INSTALACJI ALARMOWYCH ZNAJDUJE SIĘ W DOKUMENTACJI TECHNICZNO-RUCHOWEJ NA PŁYCIE CD ORAZ POD LINKIEM: **www.ecol-unicon.com/sygnalizator**

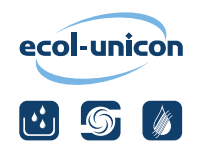

**www.ecol-unicon.com**

## **C. Opis ustawień przełączników DipSwitch: D. Opis panelu sterowania płyty czołowej sygnalizatorów:**

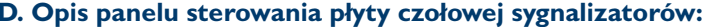

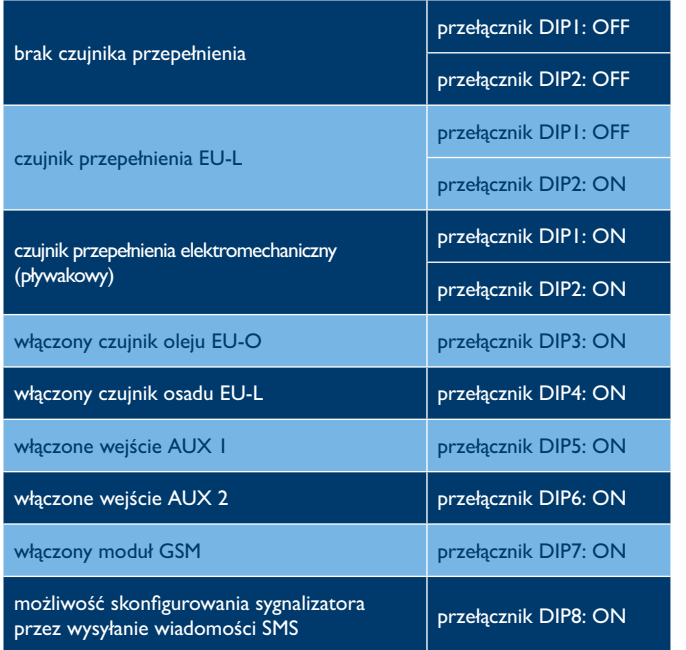

OPROGRAMOWANIE PC ORAZ SZCZEGÓŁOWY OPIS INSTALACJI ALARMOWYCH ZNAJDUJE SIĘ W DOKUMENTACJI TECHNICZNO-RUCHOWEJ NA PŁYCIE CD ORAZ POD LINKIEM: **www.ecol-unicon.com/sygnalizator**

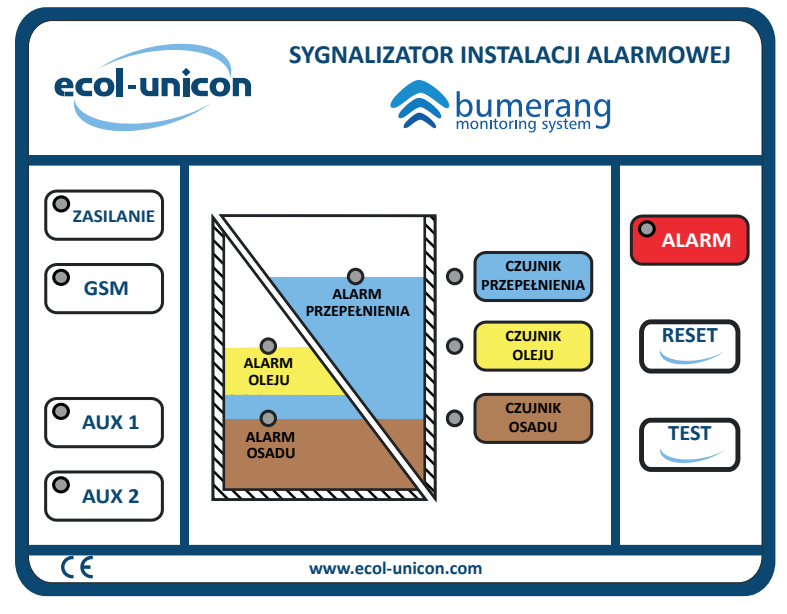

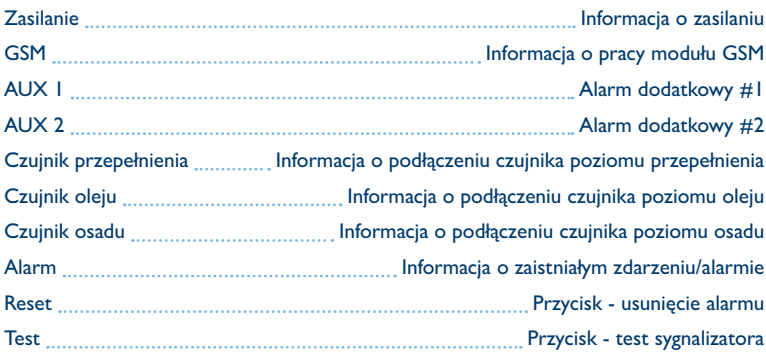